# 国内株式注文

# 国内株式 買う

1 画面遷移 「取引」⇒「国内株式」⇒「現物注文」⇒「買う」を選択してください。

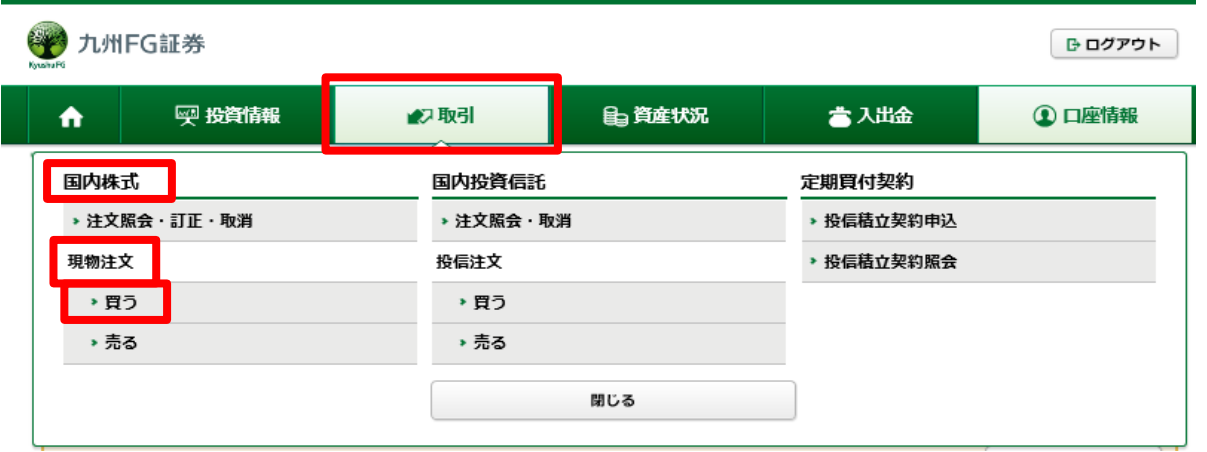

2 銘柄検索 検索する銘柄の銘柄名(全角)または銘柄コード(半角数字)を入力し、 「検索」ボタンをクリックしてください。

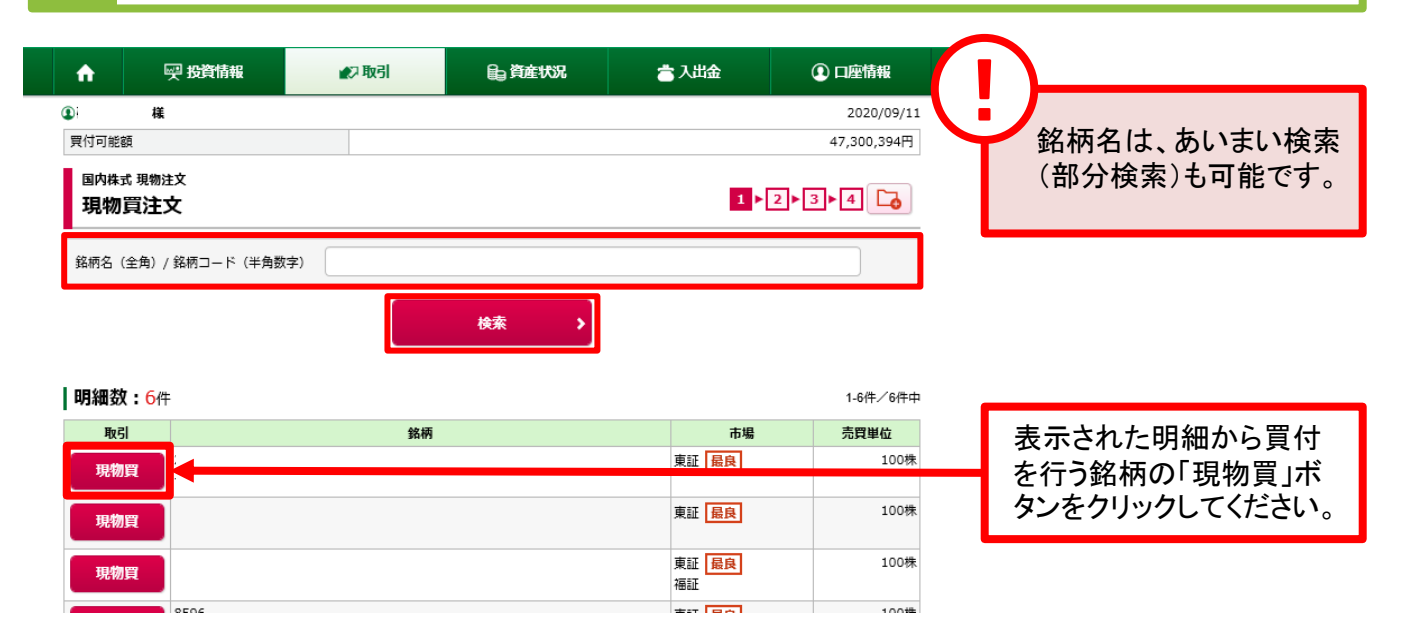

### 3 注文入力 各注文内容を入力ください。

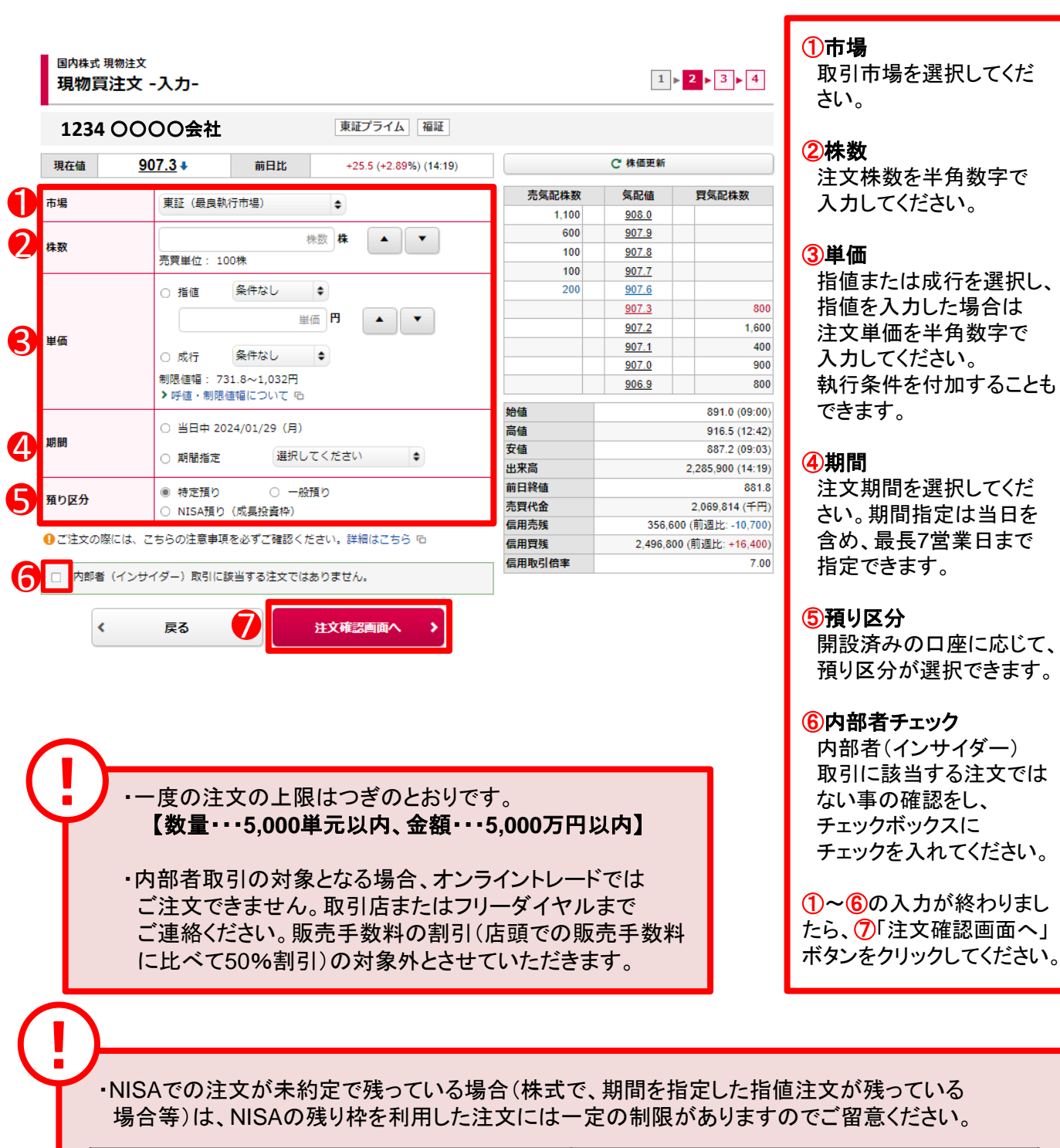

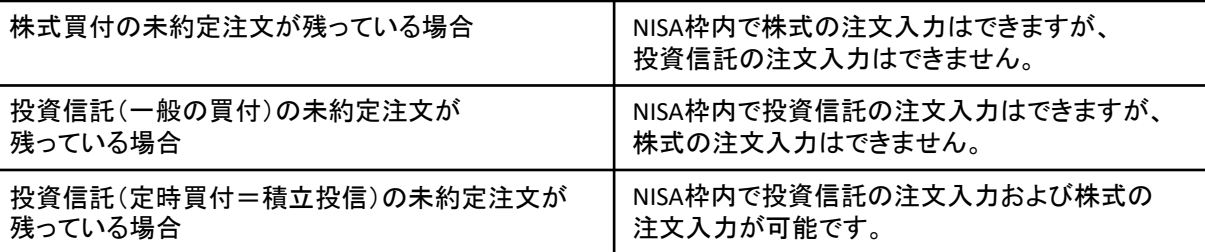

・上記制限の対象となった場合、一旦未約定分の注文を取り消すと、新たな注文入力が可能と なります。

### 4 注文発注 入力した注文内容が確認できます。

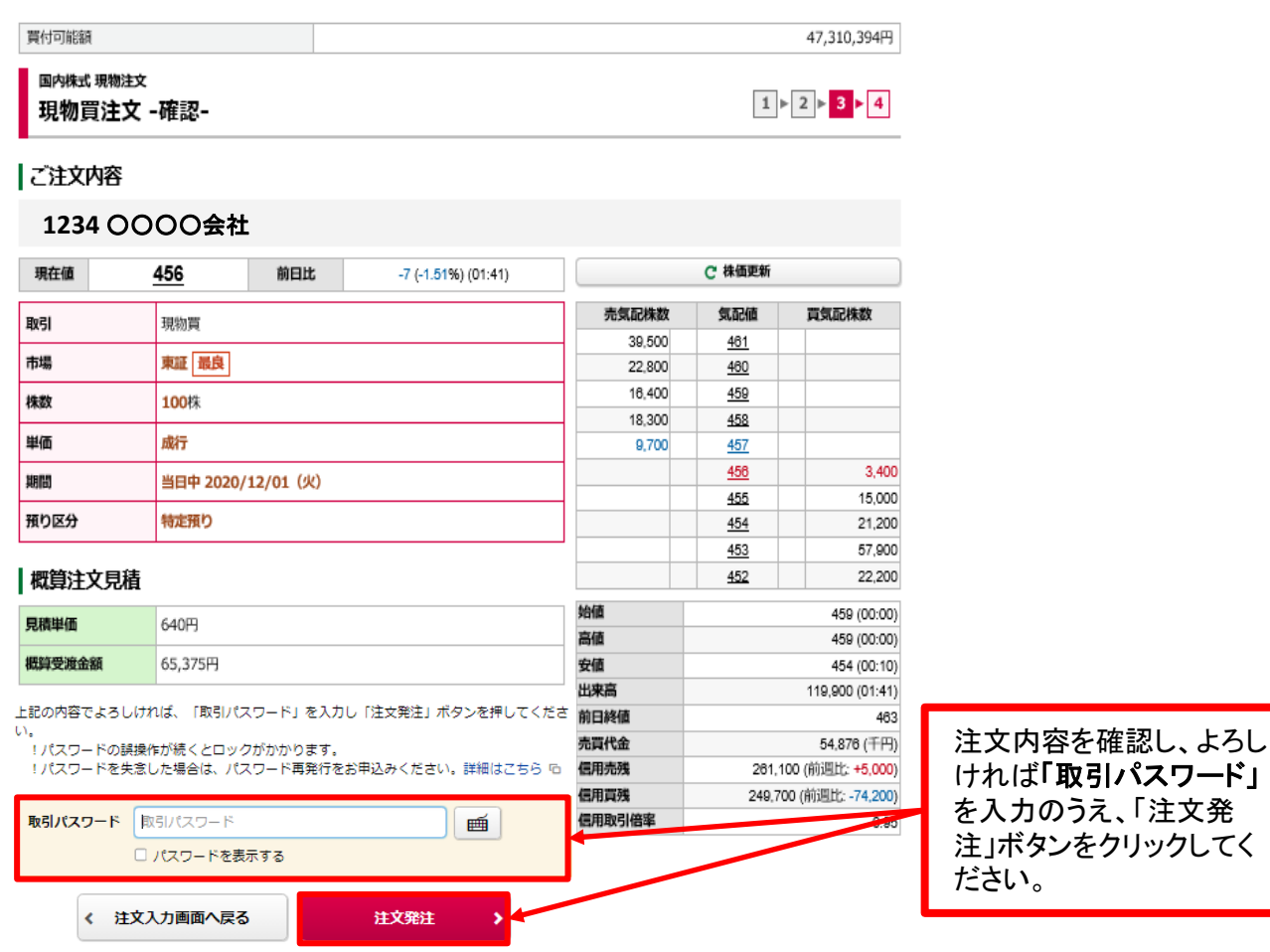

預り区分

5 注文完了 発注した注文内容が確認できます。

国内株式 現物注文  $\begin{array}{|c|c|c|c|c|}\hline 1 & \mbox{\textsf{P}} & 2 & \mbox{\textsf{P}} & 3 & \mbox{\textsf{P}} \\ \hline \end{array}$ 現物買注文 -受付-下記の内容で、ご注文を受け付けました。必ず注文照会でご確認ください。 ご注文内容 **1234** ○○○○会社 取引 現物買 市場 東証 最良 株数 100株 単価 成行 期間 当日中 2020/12/01 (火)

X

特定預り

注文照会へ

注文発注後、「注文照会 へ」ボタンをクリックし、注 文内容を確認してください。

14

# 国内株式 売る

### 1 画面遷移

「取引」⇒「国内株式」⇒「現物注文」⇒「売る」を選択してください。

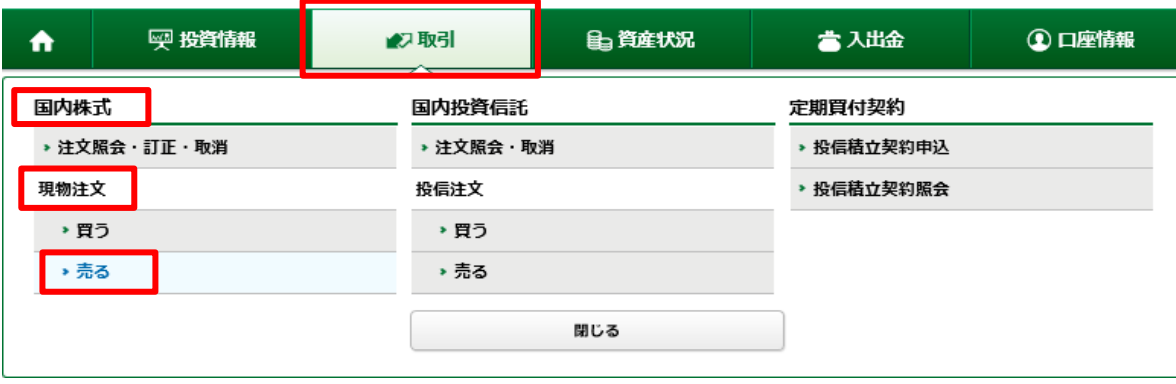

2 銘柄選択

画面遷移時に保有している銘柄が表示されます。保有銘柄を絞る場合、 銘柄コード(半角数字)を入力し、「検索」ボタンをクリックしてください。

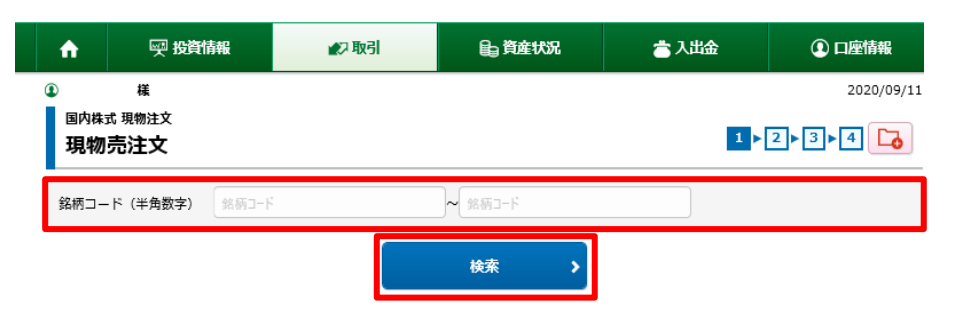

#### | 明細数: 1件

●保有数量・売却可能数量は、単元株のみ表示しています。

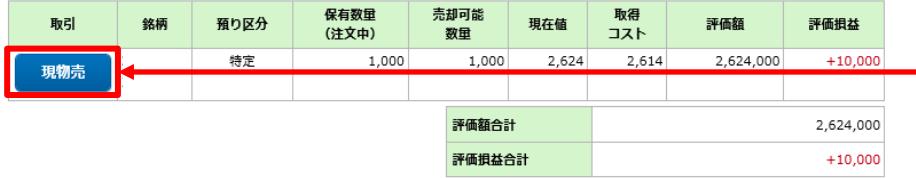

表示された明細から売却 を行う銘柄の「現物売」ボ タンをクリックしてください。

### 3 注文入力 各注文内容を入力ください。

国内株式 現物注文 現物売注文 -入力-

!

 $\blacktriangleleft$ 

#### **1234** ○○○○会社

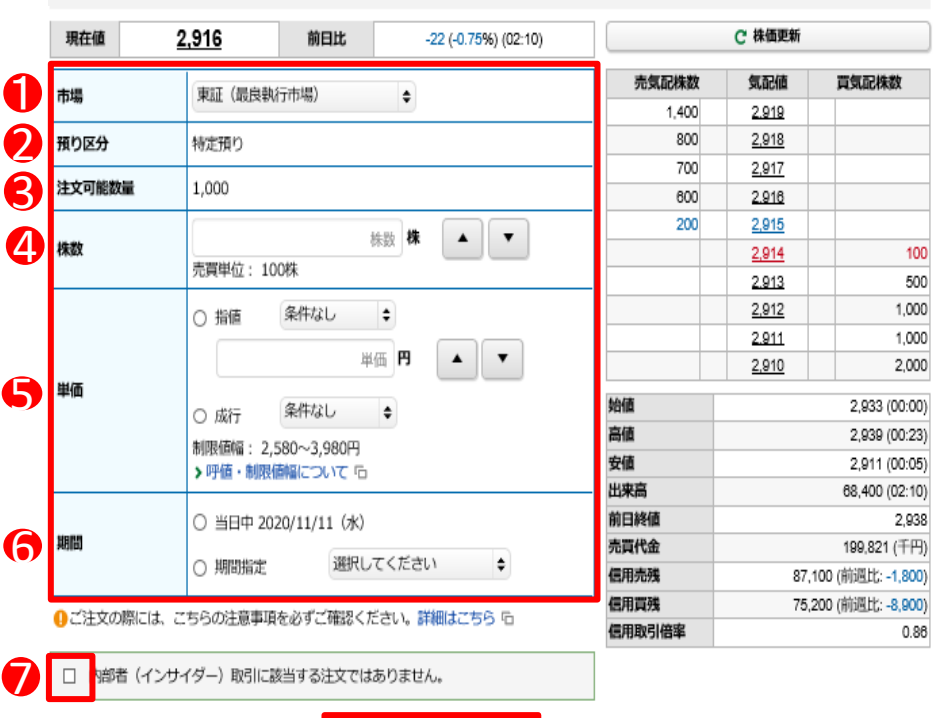

注文確認画面へ

8

戻る

### ・売却注文数量は、③の注文可能数量まで指定できます。

・内部者取引の対象となる場合、オンライントレードでは ご注文できません。取引店またはフリーダイヤルまでご 連絡ください。販売手数料の割引(店頭での販売手数料 に比べて50%割引)の対象外とさせていただきます。

#### $1 \times 2 \times 3 \times 4$ ①市場

取引市場を選択してくだ さい。

#### ②預り区分

売却する銘柄の預り区分 が表示されます。

#### ③注文可能数量

売却可能な数量が表示 されます。

#### ④株数

注文株数を半角数字で 入力してください。

#### ⑤単価

指値または成行を選択し、 指値を入力した場合は注 文単価を半角数字で入力 してください。 執行条件を付加すること もできます。

#### ⑥期間

注文期間を選択してくだ さい。期間指定は当日を 含め、最長7営業日まで 指定できます。

#### ⑦内部者チェック

内部者(インサイダー) 取引に該当する注文では ない事の確認をし、 チェックボックスに チェックを入れてください。

#### ①~⑦の入力が終わりまし たら、8「注文確認画面へ」 ボタンをクリックしてください。

#### 入力した注文内容が確認できます。

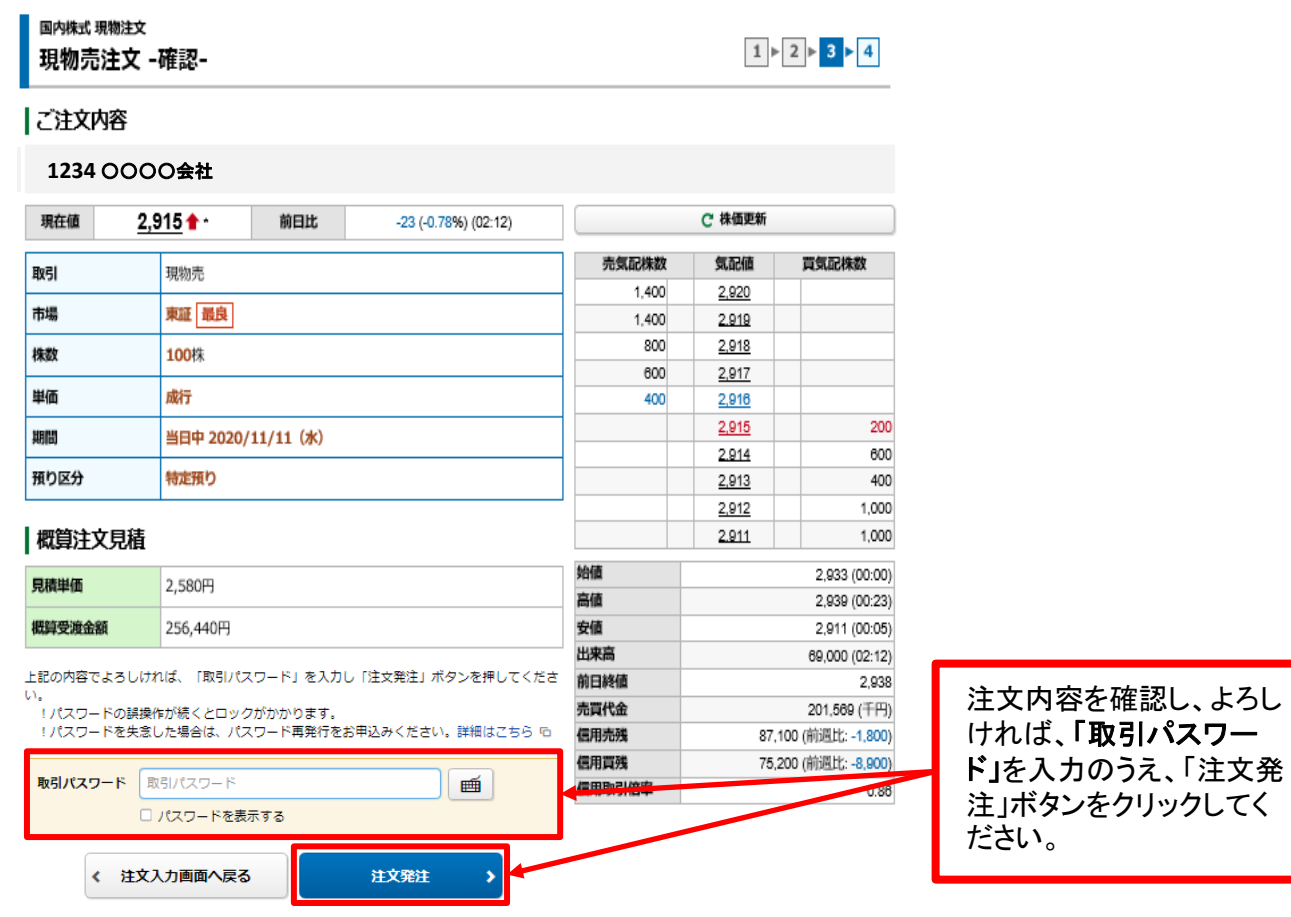

5 注文完了

4 注文発注

発注した注文内容が確認できます。

国内株式 現物注文 現物売注文 -受付-

 $1 \times 2 \times 3 \times 4$ 

下記の内容で、ご注文を受け付けました。必ず注文照会でご確認ください。

#### ご注文内容

#### **1234** ○○○○会社

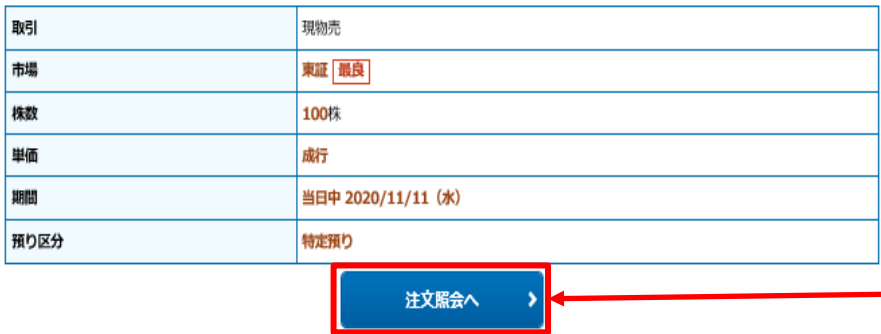

注文発注後、「注文照会 へ」ボタンをクリックし、注 文内容を確認してください。

17

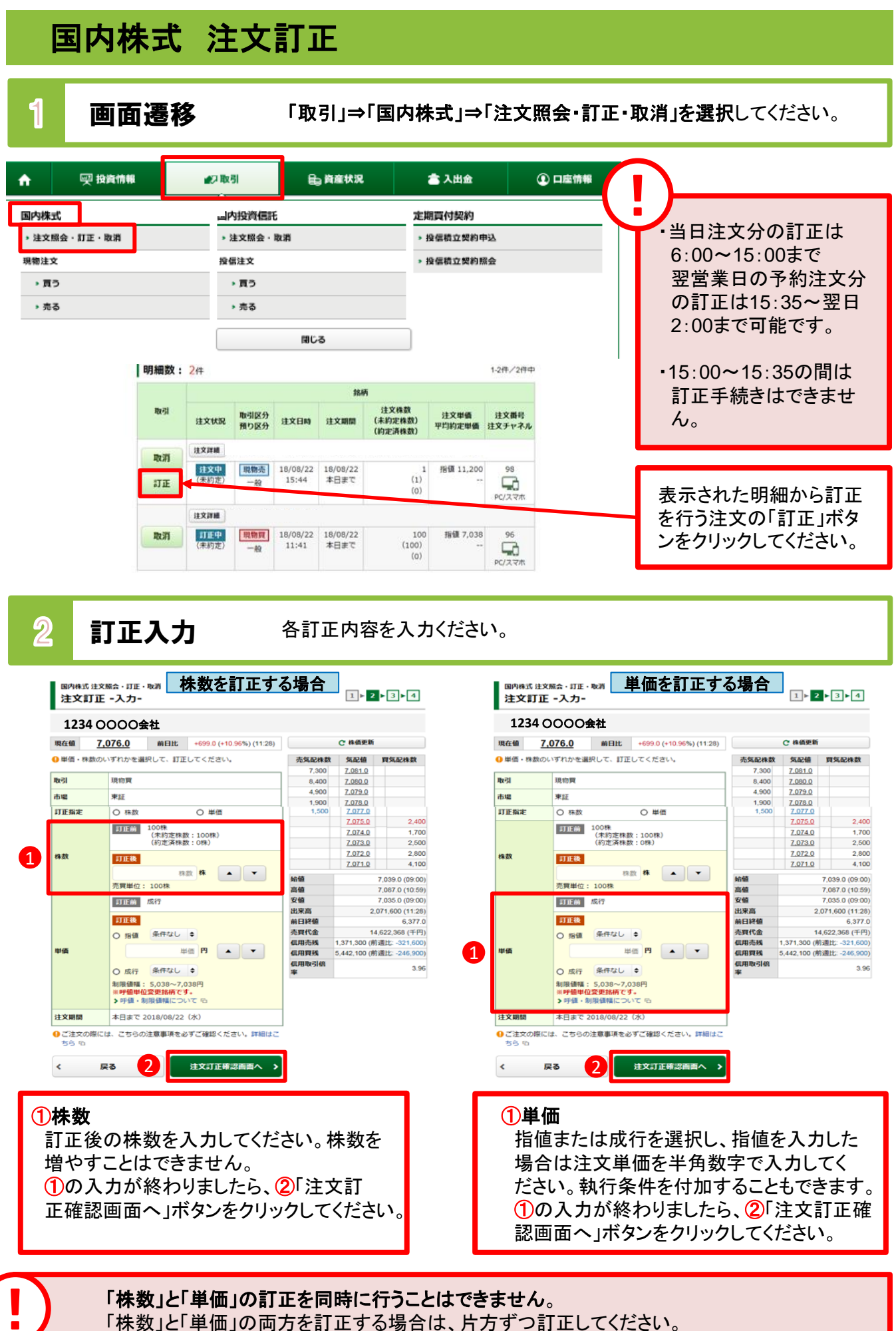

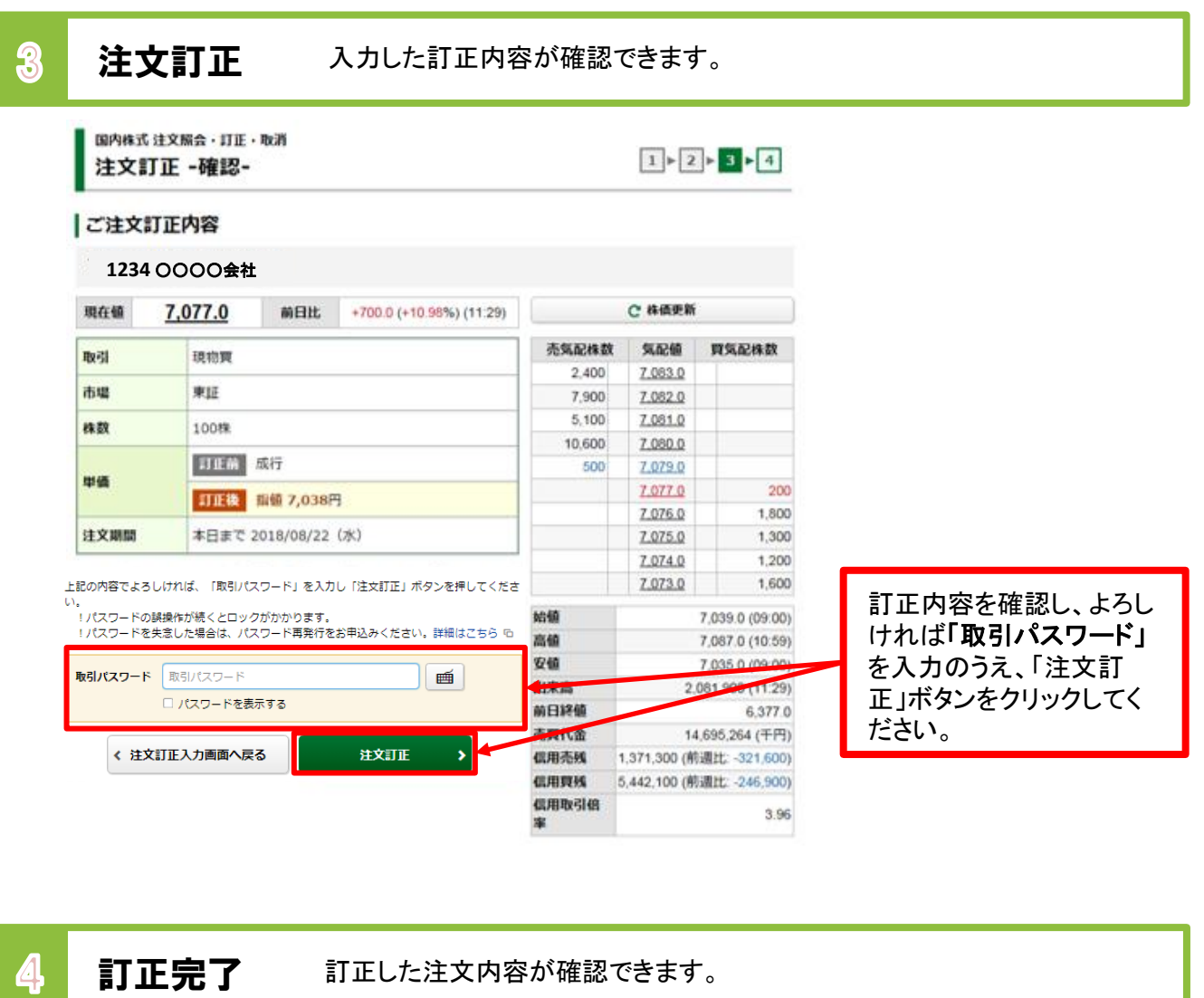

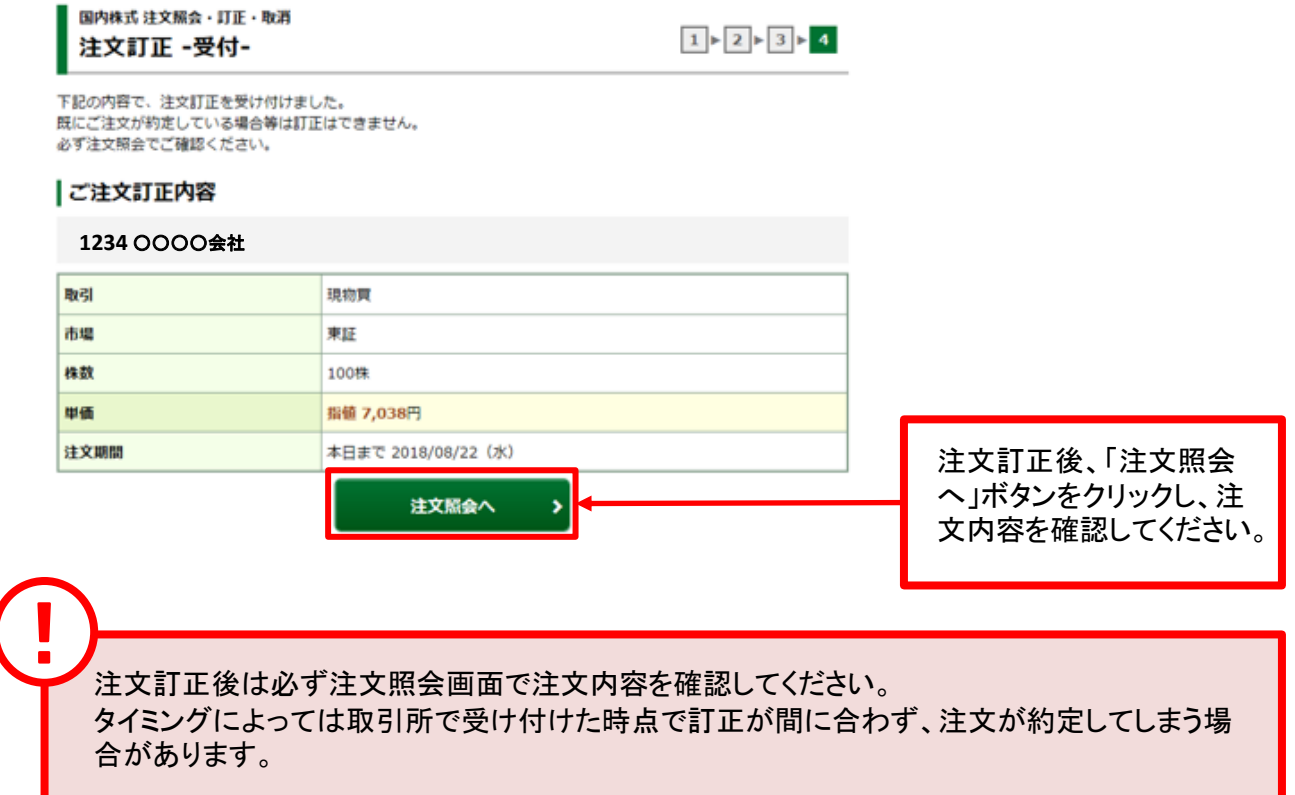

# 国内株式 注文取消

1 画面遷移

!

「取引」⇒「国内株式」⇒「注文照会・訂正・取消」を選択してください。

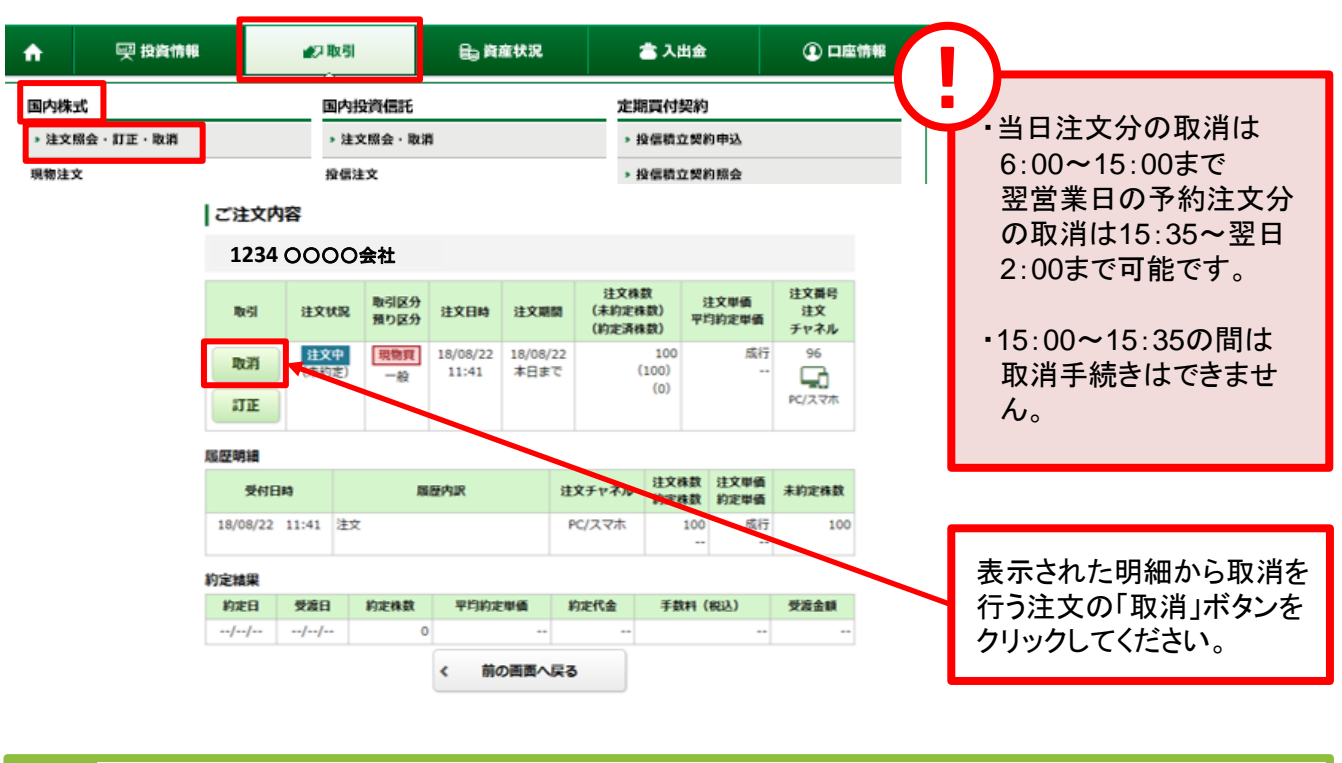

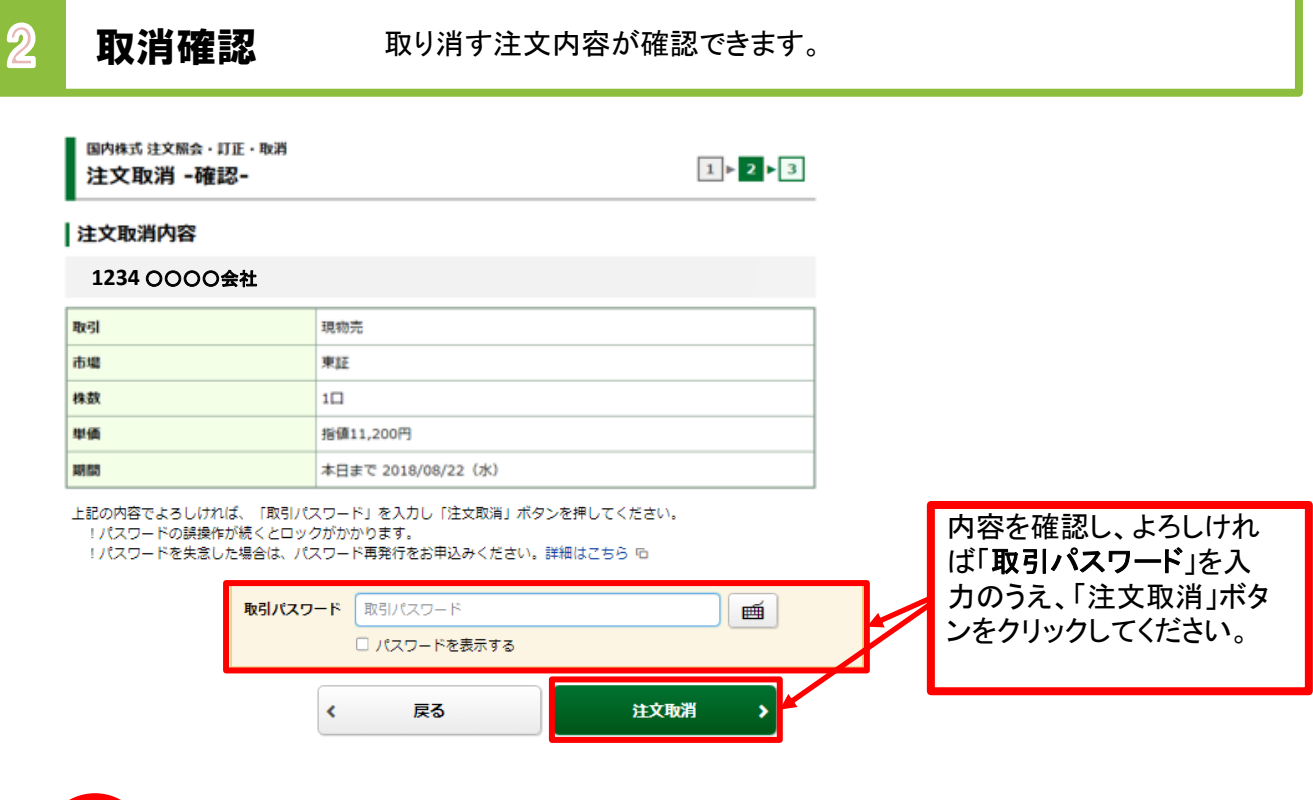

「有効期限付き」の注文入力をされた場合、「有効期限」の変更はできません。 一旦ご注文を取消して、再度新たな有効期限で注文入力を行ってください。

#### 8 取消完了 取り消した注文内容が確認できます。 国内株式 注文照会・訂正・取消  $1 \times 2 \times 3$ 注文取消 -受付-下記の内容で、注文取消を受け付けました。 下記の内容で、注文取消を支い付けました。<br>既にご注文が約定している場合等は取消はできません。<br>必ず注文照会でご確認ください。 |注文取消内容 **1234** ○○○○会社取引 現物売 市場 東証 株数  $1\Box$ 甲值 指值11,200円 期間 本日まで 2018/08/22 (水) 注文取消後、「注文照会

注文照会へ

S

注文取消後は必ず注文照会画面で注文内容を確認してください。 タイミングによっては取引所で受け付けた時点で取消が間に合わず、注文が約定してしまう 場合があります。 !

へ」ボタンをクリックし、注 文内容を確認してください。